## MANUAL FOR THE COMPLETION OF THE ON-LINE APPLICATION

<u>Before proceeding to the on-line application, please read the following manual and carefully follow all of the instructions</u>

ATTENTION

The application is on-line. No hardcopies must be delivered.

LOGIN in your segreteria on line

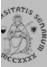

# UNIVERSITÀ DI SIENA 1240

- Login
- Registrazione
- Authorization code from Access Code
- Recupero Password

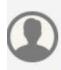

#### Chi sei?

Scegli il tuo profilo per trovare ciò che ti serve...

**Futuro Studente** 

Studente

Laureato

Docente

## L'Ateneo

Sede dell'Ateneo, Calendario accademico dell'Ateneo, Governo e organizzazione, ...

ບ Statuto e regolamenti

## **Offerta formativa**

บ Dipartimenti ບ Materiali informativi

- Corsi di Laurea
- Dottorati
- Master universitari
- Scuole di specializzazione
- Corsi di perfezionamento
- Corsi di formazione

## Tasse

Regolamento tasse, Borse di studio DSU, Pago PA, Rimborsi tasse, Modulistica, ...

v Simulazione calcolo tasse

## Laurea e post-laurea

- Almalaurea
- Alumni

### Lavoro - USiena Placement & **Career Service**

Orientamento al lavoro e career service, bandi,

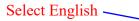

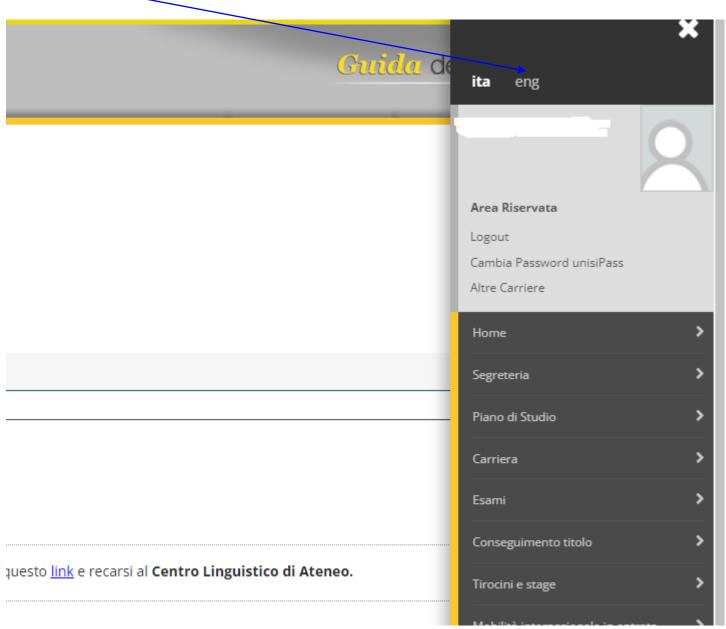

### **Select International Mobility Outgoing**

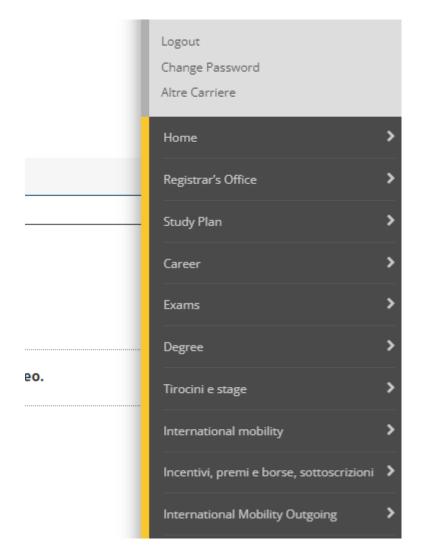

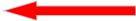

### In Mobility Area select "DOPPIA LAUREA"

| List of International Mobility Ca | alls          |   |
|-----------------------------------|---------------|---|
| Mobility Area                     | DOPPIA LAUREA | * |

#### Double Degree

| Academic<br>year | Call<br>num. | Title                                                                   | Call<br>status | Registration<br>status | Actions |
|------------------|--------------|-------------------------------------------------------------------------|----------------|------------------------|---------|
| 2021             | 10           | DoubleDegree Mobilità 22/23 ARCHEOLOGIA                                 | 6              |                        | O, www  |
| 2021             | 19           | DoubleDegree Mobilità 21/22 ECONOMIA E GESTIONE INTERMEDIARI FINANZIARI | 6              |                        | 0       |

Caption

### Click on the magnifier of the mobility call of your course

| List of Ir       | ntern        | ational Mobility Ca      | alls                                             |   |                        |       |            |
|------------------|--------------|--------------------------|--------------------------------------------------|---|------------------------|-------|------------|
|                  |              | Mobility Area            | DOPPIA LAUREA                                    |   |                        |       | ~          |
| Double [         | Degre        | e                        |                                                  |   |                        |       |            |
| Academic<br>year | Call<br>num. | Title                    |                                                  |   | Registration<br>status | Actio | ons        |
| 2021             | 10           | DoubleDegree Mobilità 22 | 2/23 ARCHEOLOGIA                                 | 6 |                        | €,    | www        |
| 2021             | 19           | DoubleDegree Mobilità 2′ | 1/22 ECONOMIA E GESTIONE INTERMEDIARI FINANZIARI | 6 |                        | €,    | <u>www</u> |

Caption

#### Click on "complete the form" nternational Mobility Application n this page it is possible to apply to the call and check all the steps of the procedure. Attention: As far as the language assessment is concerned, please see the art. 6 of the notice of selection 2022/23 https://en.unisi.it/international/mobility-abroad/study-and-research-abroad/erasmus-studies Call details Title DoubleDegree Mobilità 21/22 ECONOMIA E GESTIONE INTERMEDIARI FINANZIARI from 04/02/2022 to 06/03/2022 Application completion period Additional information Q See the call details Application \_\_\_\_ You are not registered at the call Phase Activities Info Status Registration 1 Completion of the application form mandatory 6 Legend 2 Upload annexes mandatory A Activity open 3 Registration confirmation mandatory A 4 Rankings Publication Destination assigned A Activity blocked ✓ Activity completed Additional information 1 - Completion of the application form 6 (ou have not completed the application form yet Complete the form

### Select destination.

| Select the destination (if there is more than one destination, select in order of preference) |             |              | Don't    | write anything here       |  |
|-----------------------------------------------------------------------------------------------|-------------|--------------|----------|---------------------------|--|
|                                                                                               |             |              |          |                           |  |
| Selezionare le preferenze per le destinazioni                                                 |             |              |          |                           |  |
| Destination location                                                                          | pref.       | Erasmus code | Language | Study plan and motivation |  |
| Lobachevsky State University of Nizhny Novgorod                                               |             |              |          |                           |  |
| Lobachevsky State University of Nizhny Novgorod                                               |             |              |          |                           |  |
| Siberian Federal University                                                                   | ~           |              |          |                           |  |
| Vilnius University                                                                            | ~           | LT VILNIUS01 | •        |                           |  |
| Merit indicators                                                                              |             |              | 1        |                           |  |
| Marks average 26<br>Weighted average 26                                                       |             |              |          |                           |  |
| Register Cancel                                                                               |             |              |          |                           |  |
| DO NOT select any                                                                             | y language. |              |          |                           |  |

- Scroll down the page
- Click on "register" Appunti Immagine Strumenti Forme Colori Siberian Federal University  $\mathbf{v}$ Vilnius University LT VILNIUS01 ~ Merit indicators Marks average 26 Weighted average 26

Register Cancel

### Insert the required annexes

| Phase                                                                                   | Activities                                                                                                    | Inf                         | fo Status |                                            |            |             |                 |               |
|-----------------------------------------------------------------------------------------|----------------------------------------------------------------------------------------------------|-----------------------------|-----------|--------------------------------------------|------------|-------------|-----------------|---------------|
| Registration                                                                            | 1 Completion of the application form                                                                              | mandatory                   | <b>V</b>  | Legend                                     |            |             |                 |               |
|                                                                                         | 2 Upload annexes                                                                                                  | mandatory                   | 6         |                                            |            |             |                 |               |
|                                                                                         | 3 Registration confirmation                                                                                       | mandatory                   | A         | Activity open                              |            |             |                 |               |
| Destination assigned                                                                    | 4 Rankings Publication                                                                                            |                             | A         | Activity blocked                           |            |             |                 |               |
|                                                                                         |                                                                                                    |                             |           | Activity completed                         |            |             |                 |               |
|                                                                                         |                                                                                                    |                             |           | <ol> <li>Additional information</li> </ol> |            |             |                 |               |
|                                                                                         |                                                                                                    |                             |           |                                            |            |             |                 |               |
|                                                                                         |                                                                                                    |                             |           |                                            |            |             |                 |               |
| lected destinations                                                                     |                                                                                                    |                             | E         | rasmus code                                | Website    | Coordinator | Places          | Months        |
| perian Federal University                                                               | Siberian Federal University                                                                                       |                             |           |                                            | <u>www</u> |             | 2               | 6             |
| Inius University                                                                        | Vilnius University                                                                                                |                             | Ľ         | T VILNIUS01                                | <u>www</u> |             | 2               | 6             |
|                                                                                         | ·                                                                                                    |                             |           |                                            |            |             | 🔆 remove the ap | plication 🖶 P |
|                                                                                         |                                                                                                    |                             |           |                                            |            |             |                 |               |
| - Upload annexes                                                                        |                                                                                                    |                             |           |                                            |            |             |                 |               |
| ettuare l'upload degli allegat                                                          | i obbligatori per la partecipazione al bando.<br>al bando sarà possibile solo quando saranno stati caricati tutti | i gli allegati obbligatori. |           |                                            |            |             |                 |               |
| ettuare l'upload degli allegat                                                          |                                                                                                    | gli allegati obbligatori.   |           |                                            |            | ype         |                 | Actions       |
| ettuare l'upload degli allegat<br>conferma della candidatura<br><b>tle</b><br>ırriculum |                                                                                                    | i gli allegati obbligatori. |           |                                            |            | mandatory   |                 | Actions       |
| ettuare l'upload degli allegat<br>conferma della candidatura<br><b>tle</b>              |                                                                                                    | i gli allegati obbligatori. |           |                                            |            |             |                 | Actions       |

Insert annex

| 1-Click on annex              |                                                                         |
|-------------------------------|-------------------------------------------------------------------------|
|                               |                                                                         |
| Upload Annex                  |                                                                         |
| Announcement Details          |                                                                         |
| Title                         |                                                                         |
| Inte                          | DoubleDegree Mobilità 21/22 ECONOMIA E GESTIONE INTERMEDIARI FINANZIARI |
| Annex Details                 |                                                                         |
| Annex                         | transcript                                                              |
| or free annex (to be ignored) |                                                                         |
| Description                   |                                                                         |
|                               |                                                                         |
|                               |                                                                         |
|                               |                                                                         |
| Annex (Max 5MByte)            | Scegli file transcript.docx                                             |
| Upload Exit                   |                                                                         |
|                               |                                                                         |
| 2-Choose the annex            |                                                                         |
|                               |                                                                         |
| <b>3-Click on upload</b>      |                                                                         |

#### CHECK the application by printing the draft!! 1 - Completion of the application form The application form has been properly completed f any changes is needed, the form must be first removed anche then completed again Selected destinations Months Destination Erasmus code Website Coordinator Places Siberian Federal University Siberian Federal University www 2 6 Vilnius University Vilnius University LT VILNIUS01 www 2 6 ★ remove the application Print the draft 2 - Upload annexes 6 Effettuare l'upload degli allegati obbligatori per la partecipazione al bando. \_a conferma della candidatura al bando sarà possibile solo quando saranno stati caricati tutti gli allegati obbligatori. Title Actions Туре curriculum mandat 🗃 😫 🗃 lettera motivazionale mandatory **F** 1 transcript mandatory ጅ 醚 💼 Insert annex 3 - Registration confirmation 6 Your registration to the call has to be confirmed. After confirmation no changes can be done. Confirm your registration and print the application form back If changes are needed, remove the application and go If check is OK, confirm your application and print the through the procedure again application form After confirmation no changes can be done

#### Application submission and Registration receipt

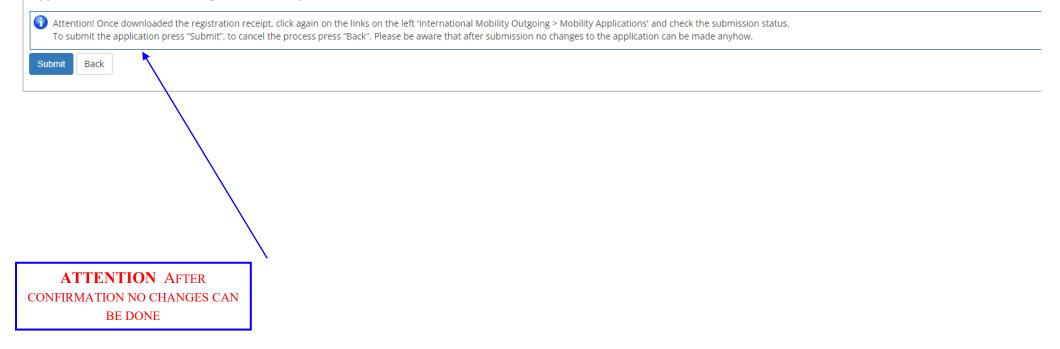

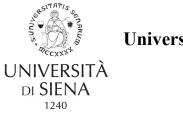

University of Siena -

Matriculation n.....

Protocol n. ....

### Double Degree A.Y. 2021/2022

...... born in ...... on ....., resident in ....., phone: ....., personal e-mail: ..... university e-mail: ....., nationality:

#### APPLIED TO

spend a period of study at one of the Universities listed below in order of preference and concerning the DoubleDegree Mobilità 21/22 .....Area:

Code **Preference** Destination Siberian Federal University - Siberian Federal University 1 Vilnius University - Vilnius University LT VILNIUS01 2 The student is enrolled in the academic year 2021/2022 which is his/her ...... year of ...... degree course of the Department ....... matriculation n. ..... The student has taken the following exams so far: Date Exam Mark Credits ..... . . . . . . . . . . . .. The student declared: Siberian Federal University - Siberian Federal University Study plan and motivation --Vilnius University - Vilnius University Study plan and motivation